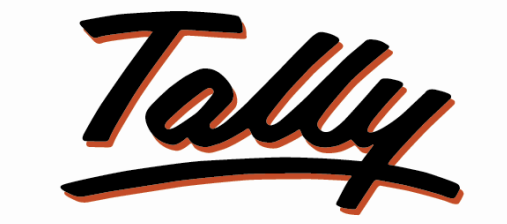

# POWER OF SIMPLICITY

# Print User Defined Message in Sales Invoice

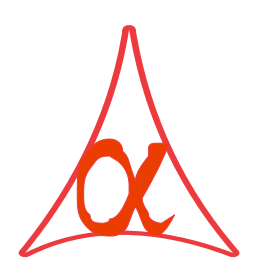

## Alpha Automation Pvt. Ltd.

### Head Office

336-Madhva Plaza, Opp. SBI Bank,

Nr. Lal Bunglow, JAMNAGAR –Gujarat (India)

Phone No. : +91-288-2660530/31, +91-9099908115, 9825098442

Email : tdl@aaplautomation.com

### Branch Office

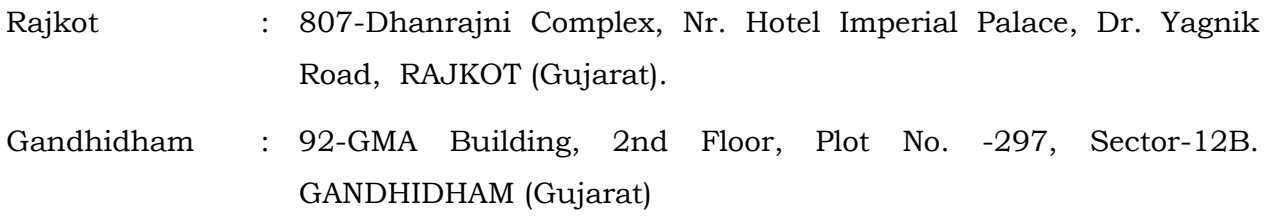

© 2012 Alpha Automation Pvt. Ltd.. All rights reserved.

Tally, Tally 9, Tally9, Tally.ERP, Tally.ERP 9, Shoper, Shoper 9, Shoper POS, Shoper HO, Shoper 9 POS, Shoper 9 HO, Tally Developer, Tally. Developer 9, Tally.NET, Tally Development Environment, Tally Extender, Tally Integrator, Tally Integrated Network, Tally Service Partner, Tally Academy & Power of Simplicity are either registered trademarks or trademarks of Tally Solutions Pvt. Ltd. in India and/or other countries. All other trademarks are properties of their respective owners.

Version: Alpha Automation Pvt. Ltd. / Print User Defined Message in Sales Invoice/1.0/Nov-2013.

# Print User Defined Message in Sales Invoice

#### Introduction

This add-on facilitates the user to Print User Defined Message in Sales Invoice.

#### Important!

As a best practice it is advisable to back up your company data

#### Installation

- 1. Copy the TCP file in Tally.ERP9 Folder.
- 2. Gateway of Tally  $\rightarrow$  F12 $\rightarrow$  Product & Features  $\rightarrow$  F4 (Manage Local TDL)  $\rightarrow$  Select Yes in Load TDL on Start up and give the file name of TCP File. After pressing the Enter Key will show TDL Status which should be Active.

#### System requirements:

No additional hardware / software infrastructure is required for executing and operation this applications module

### Setup Guide

For Tally.ERP 9 Series A Release 3.2 and above

#### Go to Gateway of Tally > F11: Features > Add-on Features

Set "Yes" to the option "Enable Print Message in Sales Invoice ?"

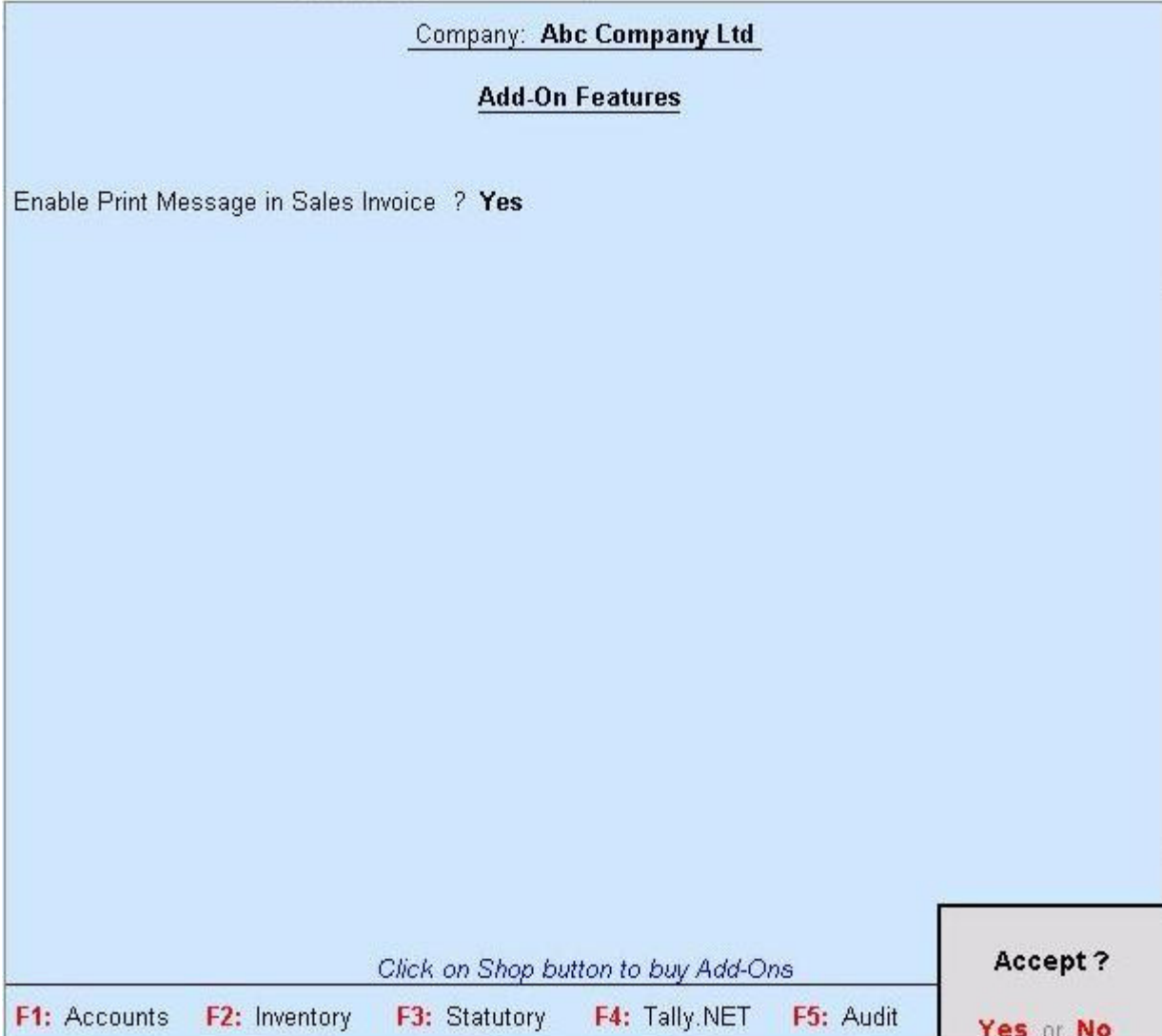

#### Detailed User Guide:

1) Go to Gateway of Tally  $\rightarrow$  Accounts Info  $\rightarrow$  Voucher Type

Alter Any Sales Voucher Type and Give Message by Setting "Yes" to "Print Message?"

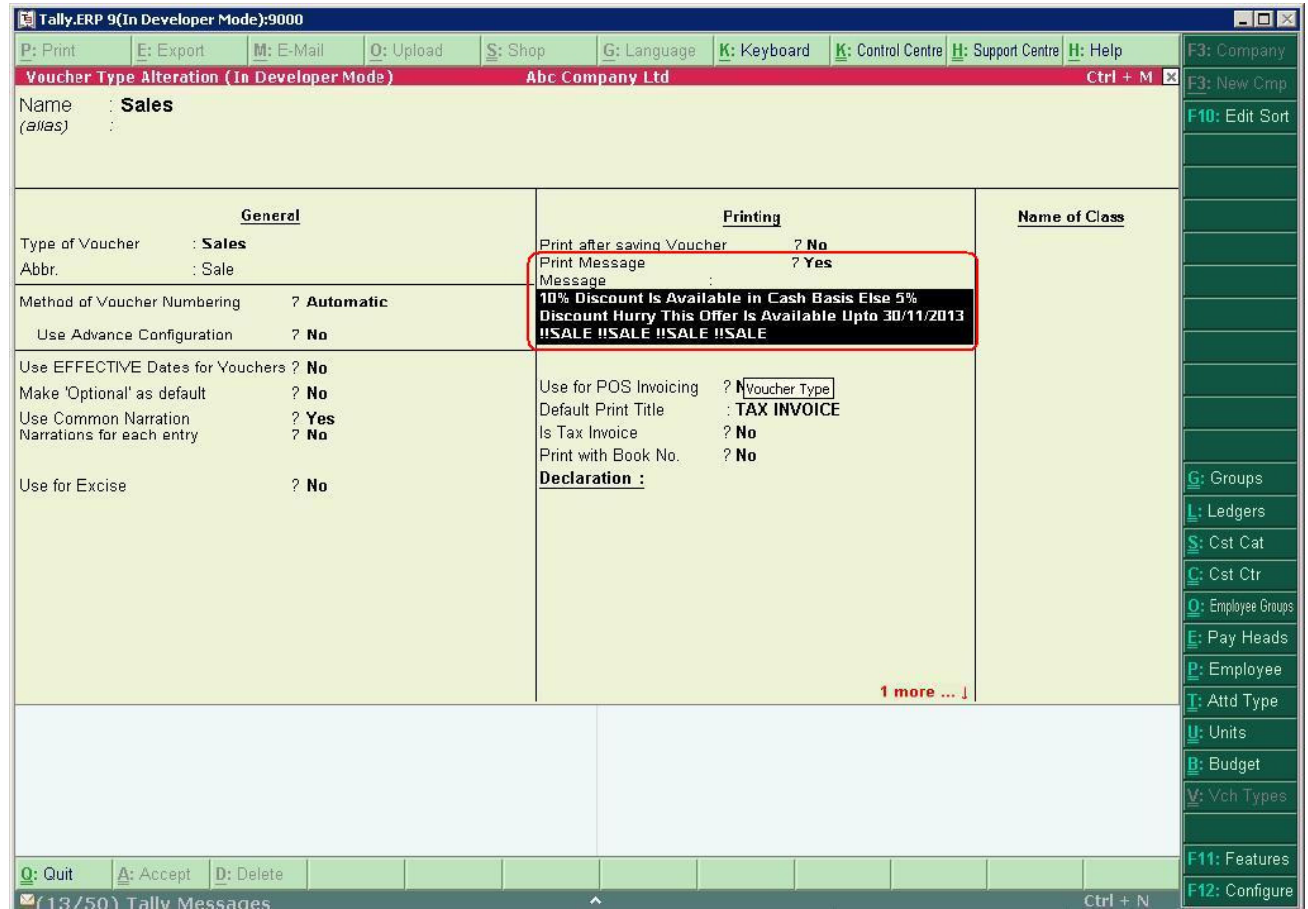

MESSAGE WILL BE PRINTED ONLY IN SALES VOUCHER SELECTED. I.E. USER CAN GIVE DIFFERENT MESSAGE TO DIFFERENT SALES VOUCHER TYPE.

2] User can also control whether to print Message in each Sales Invoice or not by selecting "Yes" or "No" to "Print Message ?" in F12 Configuration while printing Sales Invoice.

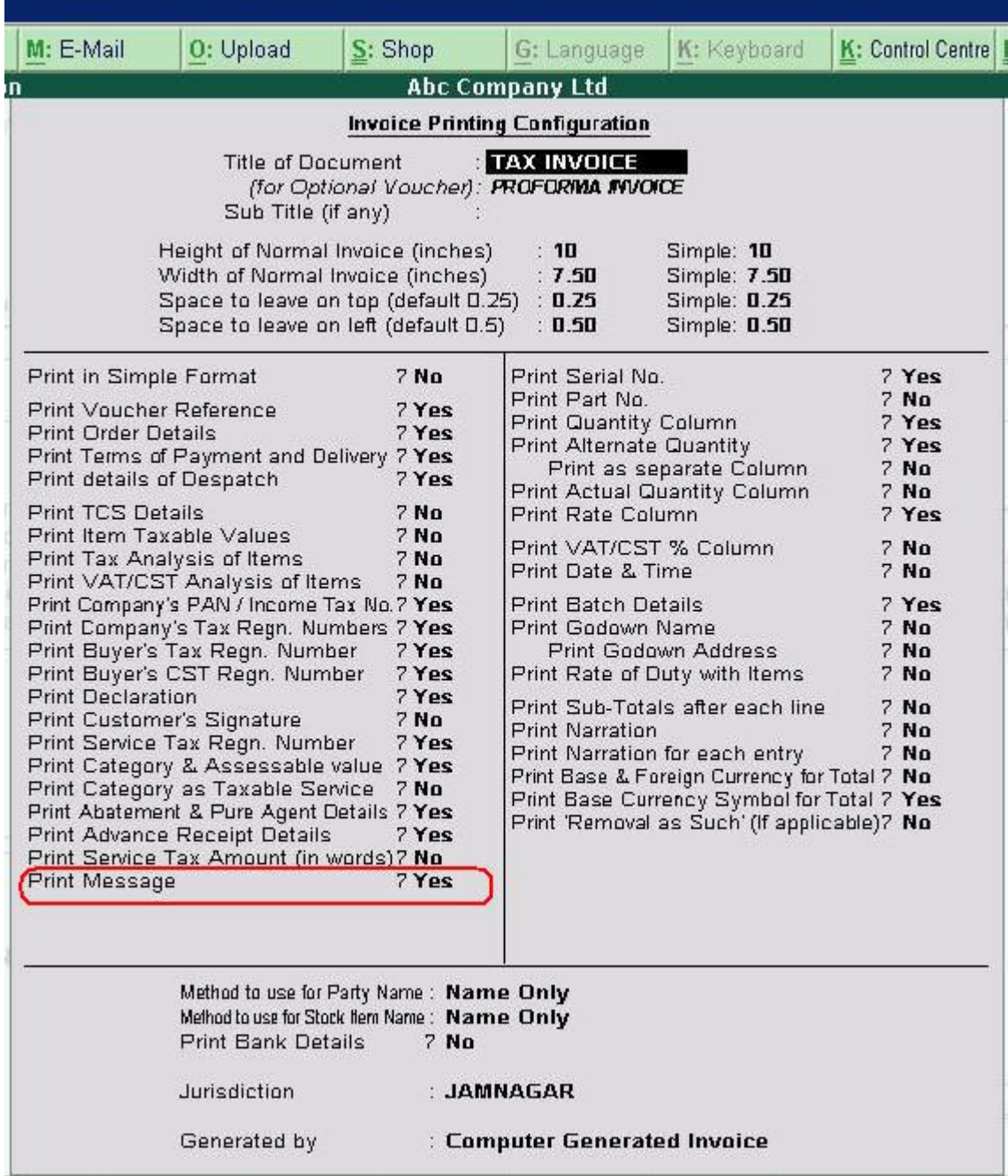

#### 3] Simple Invoice

#### SUBJECT TO JAMNAGAR JURISDICTION.

Invoice No. Ex /014/2013/2014 Ref. No.

Navratna Organisers & Developers Pvt. Ltd.

"Keycrast", Second Floor, Opp. Gujarat Gas Co. Ltd. C.G.Road, Ahmedabad Gujarat, India

#### **TAX INVOICE**

Party: ABC India Pvt. Ltd.

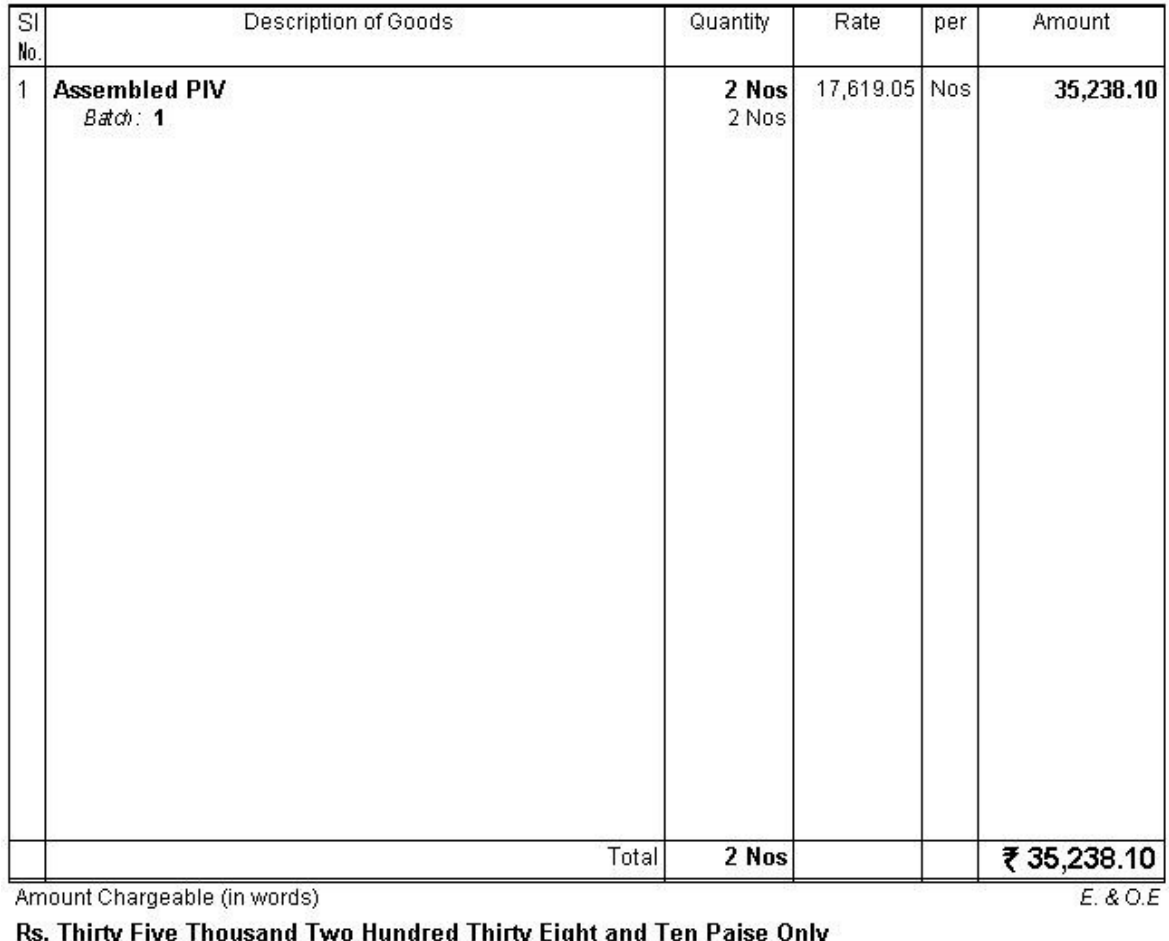

Company's VAT TIN  $: 23424872389$ Company's CST No.  $: 234234234$ Company's Service Tax No. : 234234 Company's PAN : EENMM16789

Declaration

We declare that this invoice shows the actual price of the goods described and that all particulars are true and correct.

for Navratna Organisers & Developers Pvt. Ltd.

Authorised Signatory

Computer Generated Invoice

**!ISALE !ISALE !ISALE !ISALE** 10% Discount Is Available in Cash Basis Else 6% Discount Hurry This Offer Is Available Upto 30/11/201 3

Dated 30-0d-2013

### 4] Comprehensive Invoice

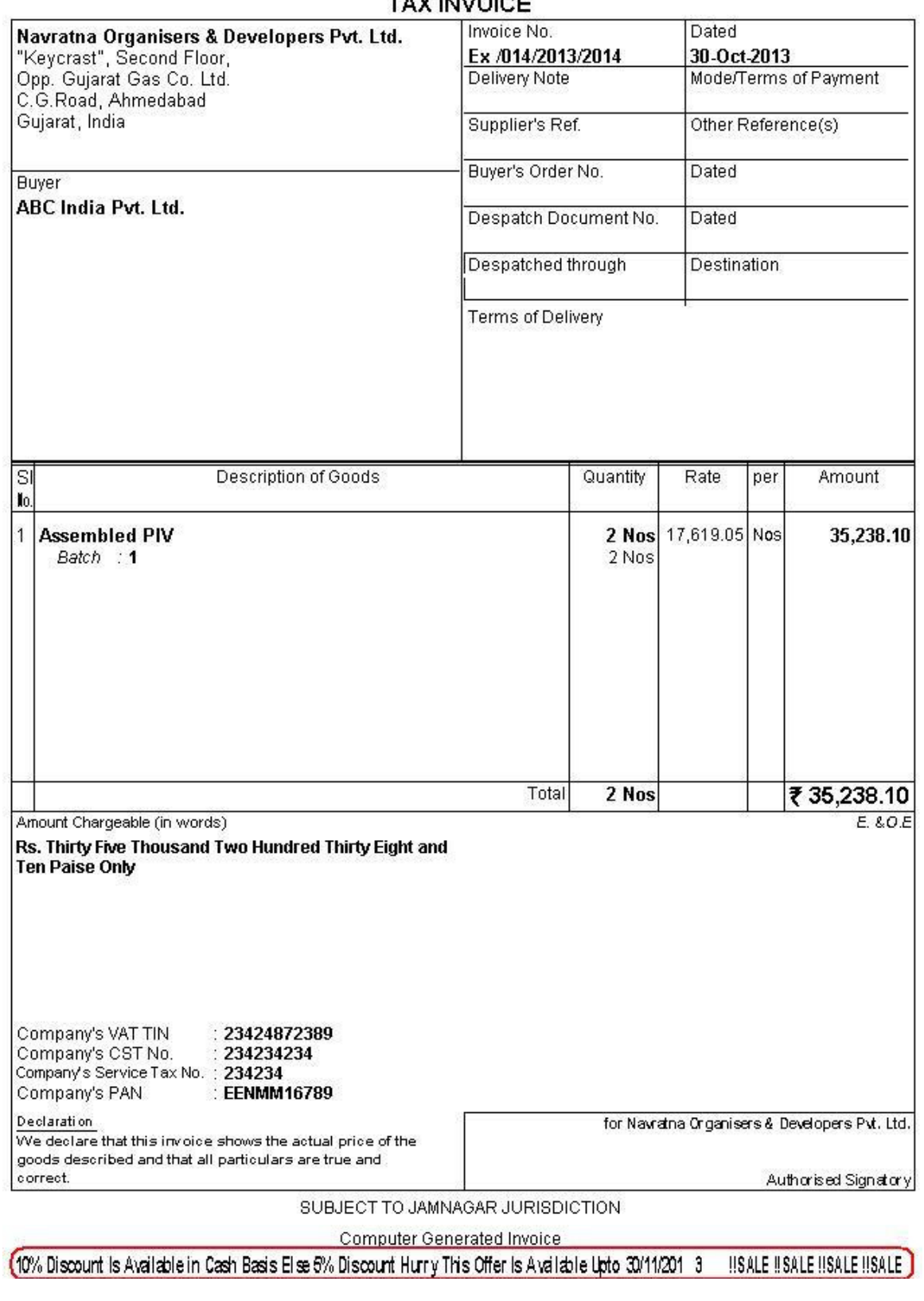

### TAY IMMOICE

### 5] Excise Invoice

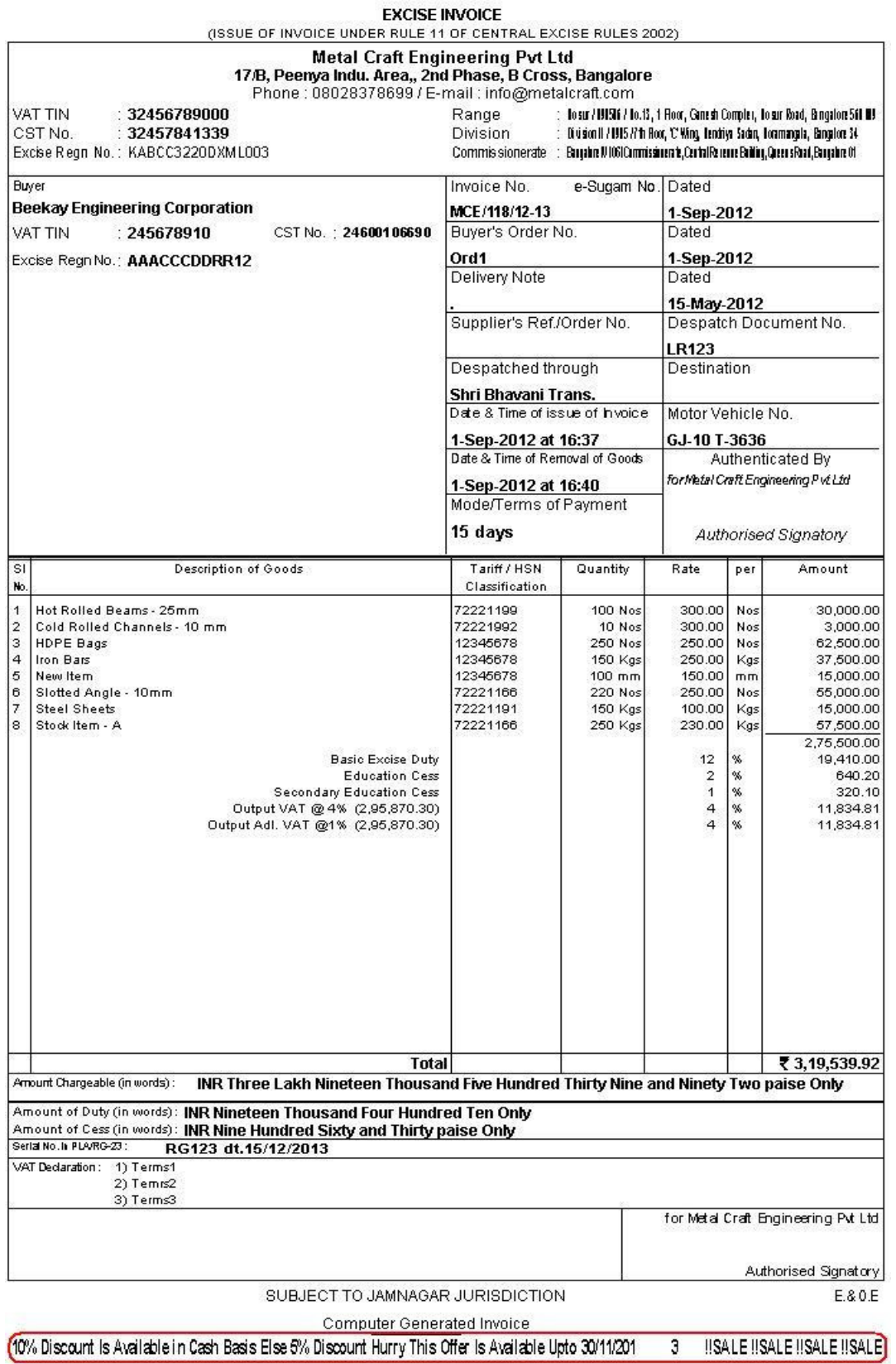

### 6] Dealer Excise Invoice

**INVOICE**<br>(ISSUE OF INVOICE UNDER RULE 11 OF CENTRAL EXCISE RULES 2002)

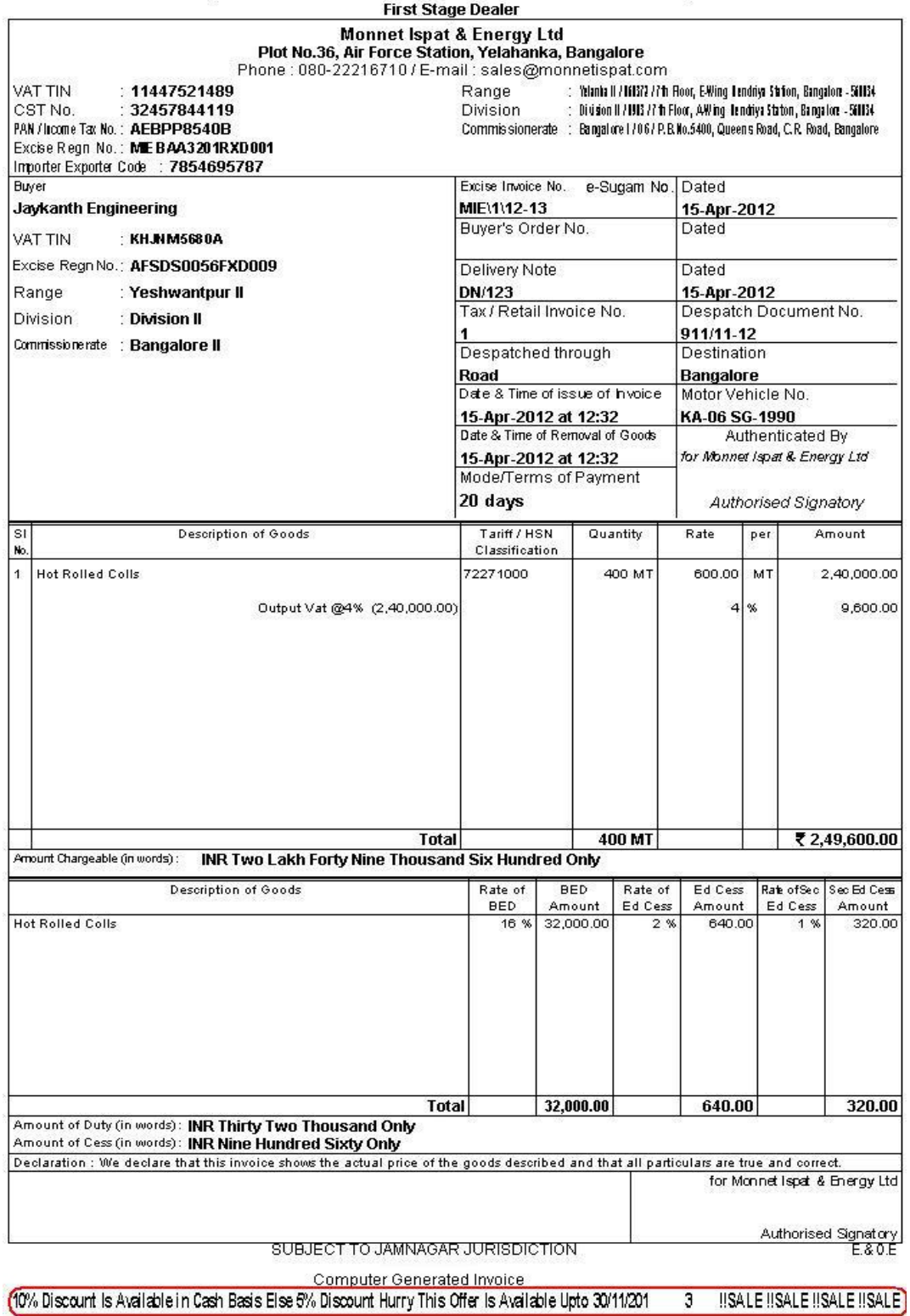

# FAQ

#### Which version/releases of Tally.ERP 9 does the add-on support?

This add-on will work only with Tally.ERP 9 Series A, release 3.0 onwards.

#### How will I get support for this add-on?

For any functional support requirements please do write to us on tdl@aaplautomation.com or call us at +91-288-2660530/31 or +91-9099908115/ 9825098442.

### If I need some enhancement / changes to be incorporated for the add-on, whom should I contact?

Please to write to us on tdl@aaplautomation.com with your additional requirements and we will revert to you in 24 hours.

#### Will new features added be available to us?

We offer one year availability of all support and new features free of cost. After one year, nominal subscription cost will be applicable to you to continue to get free support and updates.

#### What will happen after one year?

25% of the then MRP will be charged for one year of email support and versions (minor & major).